# **Trionyx Documentation**

*Release 1.0.6*

**Maikel Martens**

**Nov 14, 2019**

### Contents:

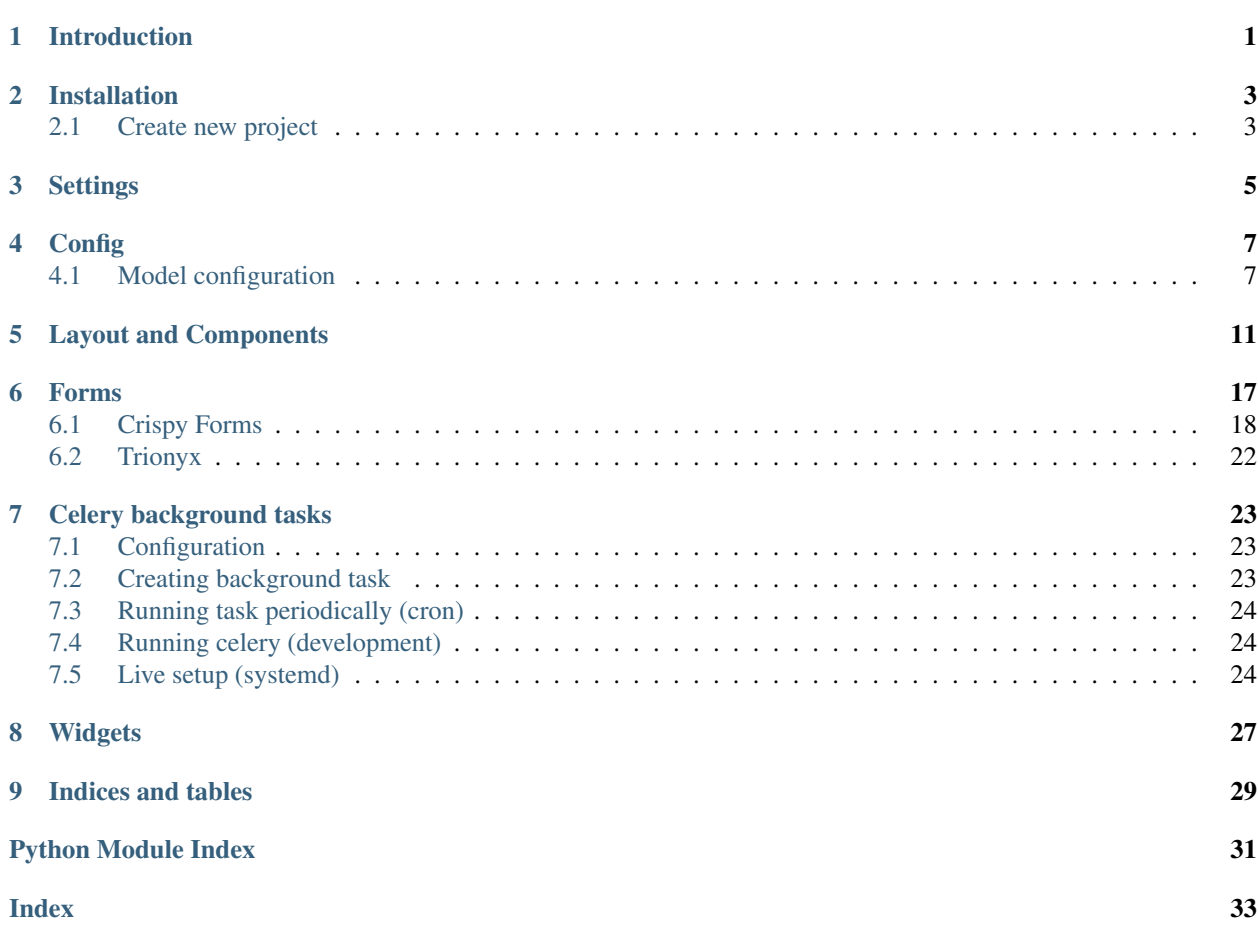

### Introduction

<span id="page-4-0"></span>Trionyx is a Django web stack/framework for creating business applications. It's focus is for small company's that want to use business application instead of Excel and Google doc sheets.

With Trionyx the developer/business can focus on there domain models, business rules and processes and Trionyx will take care of the interface.

### Installation

<span id="page-6-3"></span><span id="page-6-0"></span>To install Trionyx, run:

pip install Trionyx

### <span id="page-6-1"></span>**2.1 Create new project**

<span id="page-6-2"></span>For creating a new project, run: trionyx create\_project new\_project

### **Settings**

```
All Trionyx base settings
```

```
trionyx.settings.gettext_noop(s)
     Return same string, Dummy function to find translatable strings with makemessages
trionyx.settings.get_env_var(setting, default=None, configs={'ALLOWED_HOSTS': ['local-
                                     host', '127.0.0.1'], 'DEBUG': True, 'SECRET_KEY': 'Not secure
                                     key'})
     Get environment variable from the environment json file
```
Default environment file is *environment.json* in the root of project, Other file path can be set with the *TRI-ONYX\_CONFIG* environment variable

```
trionyx.settings.LOGIN_EXEMPT_URLS = ['static', 'api']
    A list of urls that dont require a login
```
- trionyx.settings.**TX\_APP\_NAME = 'Trionyx'** Full application name
- trionyx.settings.**TX\_LOGO\_NAME\_START = 'Tri'** The first characters of the name that are bold
- trionyx.settings.**TX\_LOGO\_NAME\_END = 'onyx'** The rest of the characters
- trionyx.settings.**TX\_LOGO\_NAME\_SMALL\_START = 'T'** The first character or characters of the small logo that is bold
- trionyx.settings.**TX\_LOGO\_NAME\_SMALL\_END = 'X'** The last character or characters of the small logo that is normal

```
trionyx.settings.TX_THEME_COLOR = 'purple'
     The theme skin color (header). Aviable colors: blue, yellow, green, purple, red, black. All colors have a light
     version blue-light
```

```
trionyx.settings.TX_DEFAULT_DASHBOARD()
    Return default dashboard
```
<span id="page-9-0"></span>trionyx.settings.**TX\_MODEL\_OVERWRITES = {}**

Config to overwrite models, its a dict where the key is the original *app\_label.model\_name* and value is the new one.

```
TX_MODEL_OVERWRITES = {
    'trionyx.User': 'local.User',
}
```
trionyx.settings.**TX\_MODEL\_CONFIGS = {}** Dict with configs for non Trionyx model, example:

```
TX_MODEL_CONFIGS = {
   'auth.group': {
       'list_default_fields': ['name'],
       'disable_search_index': False,
    }
}
```
trionyx.settings.**TX\_DB\_LOG\_LEVEL = 30** The DB log level for logging

### **Config**

### <span id="page-10-2"></span><span id="page-10-1"></span><span id="page-10-0"></span>**4.1 Model configuration**

```
class trionyx.config.ModelConfig(model: django.db.models.base.Model, MetaConfig=None)
     ModelConfig holds all config related to a model that is used for trionyx functionality.
```
Model configs are auto loaded from the apps config file. In the apps config class create a class with same name as model and set appropriate config as class attribute.

```
# apps.blog.apps.py
class BlogConfig(BaseConfig):
    ...
    # Example config for Category model
   class Category:
       verbose_name = '(name)'list_default_fields = ['id', 'created_at', 'name']
       list_search_fields = ['name', 'description']
```
#### **menu\_name = None**

Menu name, default is model verbose\_name\_plural

```
menu_order = None
    Menu order
```

```
menu_exclude = False
    Exclude model from menu
```

```
menu_root = False
```
Add menu item to root instead of under the app menu

```
menu_icon = None
```
Menu css icon, is ony used when root menu item

```
global_search = True
```
Enable global search for model

#### <span id="page-11-0"></span>**disable\_search\_index = False**

Disable search index, use full for model with no list view but with allot of records

#### **search\_fields = ()**

Fields to use for searching, default is all CharField and TextField

#### **search\_exclude\_fields = ()**

Fields you don't want to use for search

#### **search\_title = None**

Search title of model works the same as *verbose\_name*, defaults to \_\_str\_\_. Is given high priority in search and is used in global search

#### **search\_description = None**

Search description of model works the same as *verbose\_name*, default is empty, Is given medium priority and is used in global search page

#### **list\_fields = None**

Customise the available fields for model list view, default all model fields are available.

list fields is an array of dict with the field description, the following options are available:

- field: Model field name (is used for sort and getting value if no renderer is supplied)
- label: Column name in list view, if not set verbose\_name of model field is used
- renderer: function(model, field) that returns a JSON serializable date, when not set model field is used.

```
list_fields = [
   {
       'field': 'first_name',
       'label': 'Real first name',
       'renderer': lambda model field: model.first_name.upper()
   }
]
```
#### **list\_default\_fields = None**

Array of fields that default is used in form list

#### **list\_select\_related = None**

Array of fields to add foreign-key relationships to query, use this for relations that are used in search or renderer

#### **list\_default\_sort = '-pk'**

Default sort field for list view

```
api_fields = None
```
Fields used in API model serializer, fallback on fields used in create and edit forms

#### **api\_disable = False**

Disable API for model

```
verbose_name = '{model_name}({id})'
```
Verbose name used for displaying model, default value is "{model\_name}({id})"

#### format can be used to get model attributes value, there are two extra values supplied:

- app label: App name
- model\_name: Class name of model

#### **view\_header\_buttons = None**

List with button configurations to be displayed in view header bar

```
view_header_buttons = [
  {
       'label': 'Send email', # string or function
      'url': lambda obj : reverse('blog.post', kwargs={'pk': obj.id}), \#˓→string or function
      'type': 'default',
      'show': lambda obj, alias : True, # Function that gives True or False
˓→if button must be displayed
      'modal': True,
  }
]
```

```
disable_add = False
    Disable add for this model
disable_change = False
    Disable change for this model
disable_delete = False
    Disable delete for this model
auditlog_disable = False
    Disable auditlog for this model
auditlog_ignore_fields = None
    Auditlog fields to be ignored
hide_permissions = False
    Dont show model in permissions tree, prevent clutter from internal models
get_app_verbose_name(title: bool = True) → str
    Get app verbose name
get_verbose_name(title: bool = True) → str
    Get class verbose name
get_verbose_name_plural(title: bool = True) → str
    Get class plural verbose name
is_trionyx_model
    Check if config is for Trionyx model
has_config(name: str) → bool
    Check if config is set
get_field(field_name)
    Get model field by name
get_fields(inlcude_base: bool = False, include_id: bool = False)
    Get model fields
get url (view name: str. model: django.db.models.base.Model = None, code: str = None) \rightarrow str
    Get url for model
get_absolute_url(model: django.db.models.base.Model) → str
    Get model url
get_list_fields() → [<class 'dict'>]
    Get all list fields
get_field_type(field: django.db.models.fields.Field) → str
    Get field type base on model field class
```
### Layout and Components

<span id="page-14-1"></span><span id="page-14-0"></span>Layouts are used to render a view for an object. Layouts are defined and registered in layouts.py in an app.

```
Example of a tab layout for the user profile:
```

```
@tabs.register('trionyx.profile')
def account_overview(obj):
   return Container(
        Row(
            Column2(
                Panel(
                    'Avatar',
                     Img(src="{}{}".format(settings.MEDIA_URL, obj.avatar)),
                    collapse=True,
                ),
            ),
            Column10(
                Panel(
                    'Account information',
                    DescriptionList(
                         'email',
                         'first_name',
                         'last_name',
                    ),
                )
            ),
        )
    )
```
**class** trionyx.layout.**Layout**(*\*components*, *\*\*options*) Layout object that holds components

```
get_paths()
     Get all paths in layout for easy lookup
```

```
find_component_by_path(path)
    Find component by path, gives back component and parent
```
- <span id="page-15-0"></span>**find\_component\_by\_id**(*id=None*, *current\_comp=None*) Find component by id, gives back component and parent
- **render**(*request=None*) Render layout for given request
- **collect\_css\_files**(*component=None*) Collect all css files
- **collect\_js\_files**(*component=None*) Collect all js files
- **set\_object**(*object*) Set object for rendering layout and set object to all components

#### Parameters **object** –

#### Returns

**add\_component**(*component*, *id=None*, *path=None*, *before=False*) Add component to existing layout can insert component before or after component

#### **Parameters**

- **component** –
- **id** component id
- **path** component path, example: container.row.column6[1].panel

#### Returns

```
delete_component(id=None, path=None)
    Delete component for given path or id
```
#### Parameters

- **id** component id
- **path** component path, example: container.row.column6[1].panel

#### Returns

**class** trionyx.layout.**Component**(*\*components*, *\*\*options*) Base component can be use as an holder for other components

#### **template\_name = None**

Component template to be rendered, default template only renders child components

**js\_files = None**

List of required javascript files

**css\_files = None** List of required css files

#### **css\_id**

Generate random css id for component

**set\_object**(*object*, *force=False*)

Set object for rendering component and set object to all components

#### Parameters **object** –

Returns

**render**(*context*, *request=None*) Render component

#### <span id="page-16-0"></span>**class** trionyx.layout.**ComponentFieldsMixin**

Mixin for adding fields support and rendering of object(s) with fields.

```
fields = []
```
List of fields to be rendered. Item can be a string or dict, default options:

- field: Name of object attribute or dict key to be rendered
- label: Label of field
- value: Value to be rendered
- format: String format for rendering field, default is '{0}'
- renderer: Render function for rendering value, result will be given to format. (lambda value, \*\*options: value)
- component: Render field with given component, row object will be set as the component object

Based on the order the fields are in the list  $a$  \_\_index\_\_ is set with the list index, this is used for rendering a object that is a list.

```
fields = [
    'first_name',
    'last_name'
]
fields = [
    'first_name',
    {
        'label': 'Real last name',
        'value': object.last_name
    }
]
```
#### **fields\_options = {}**

Options available for the field, this is not required to set options on field.

• default: Default option value when not set.

```
fields_options = {
    'width': {
        'default': '150px',
    }
}
```
#### **objects = []**

List of object to be rendered, this can be a QuerySet, list or string. When its a string it will get the attribute of the object.

The items in the objects list can be a mix of Models, dicts or lists.

```
add_field(field, index=None)
    Add field
```
**get\_fields**() Get all fields

**parse\_field**(*field\_data*, *index=0*) Parse field and add missing options

```
parse_string_field(field_data)
     Parse a string field to dict with options
```
<span id="page-17-0"></span>String value is used as field name. Options can be given after  $=$  symbol. Where key value is separated by : and different options by ;, when no : is used then the value becomes True.

Example 1: *field\_name*

```
# Output
{
    'field': 'field_name'
}
```
Example 3 *field\_name=option1:some value;option2: other value*

```
# Output
{
    'field': 'field_name',
    'option1': 'some value',
    'option2': 'other value',
}
```
Example 3 *field\_name=option1;option2: other value*

```
# Output
{
    'field': 'field_name',
    'option1': True,
    'option2': 'other value',
}
```
Parameters **field\_data** (str) –

#### Return dict

```
render_field(field, data)
    Render field for given data
get_rendered_object(obj=None)
```
Render object

**get\_rendered\_objects**()

Render objects

```
class trionyx.layout.HtmlTemplate(template_name, context=None, css_files=None,
```
*js\_files=None*)

HtmlTemplate render django html template

**render**(*context*, *request=None*) Render component

**class** trionyx.layout.**HtmlTagWrapper**(*\*args*, *\*\*kwargs*) HtmlTagWrapper wraps given component in given html tag

**tag = 'div'** Html tag nam

**attr = None** Dict with html attributes

#### **get\_attr\_text**()

Get html attr text to render in template

```
class trionyx.layout.Html(html=None, **kwargs)
    Html single html tag
    valid attr = []Valid attributes that can be used
class trionyx.layout.Img(html=None, **kwargs)
    Img tag
class trionyx.layout.Input(form_field=None, has_error=False, **kwargs)
    Input tag
class trionyx.layout.ButtonGroup(*args, **kwargs)
    Bootstrap button group
class trionyx.layout.Button(label, url=None, model_url=None, model_params=None,
                                 model_code=None, dialog=False, dialog_options=None, dia-
                                 log_reload_tab=None, **options)
    Bootstrap button
       • link url
       • dialog_url
       • onClick
    set_object(object)
         Set object and onClick
    format_dialog_options()
         Fromat options to JS dict
class trionyx.layout.Container(*args, **kwargs)
    Bootstrap container
class trionyx.layout.Row(*args, **kwargs)
    Bootstrap row
class trionyx.layout.Column(*args, **kwargs)
    Bootstrap Column
class trionyx.layout.Column2(*args, **kwargs)
    Bootstrap Column 2
class trionyx.layout.Column3(*args, **kwargs)
    Bootstrap Column 3
class trionyx.layout.Column4(*args, **kwargs)
    Bootstrap Column 4
class trionyx.layout.Column5(*args, **kwargs)
    Bootstrap Column 5
class trionyx.layout.Column6(*args, **kwargs)
    Bootstrap Column 6
class trionyx.layout.Column7(*args, **kwargs)
    Bootstrap Column 7
class trionyx.layout.Column8(*args, **kwargs)
    Bootstrap Column 8
class trionyx.layout.Column9(*args, **kwargs)
    Bootstrap Column 9
```
- <span id="page-19-0"></span>**class** trionyx.layout.**Column10**(*\*args*, *\*\*kwargs*) Bootstrap Column 10
- **class** trionyx.layout.**Column11**(*\*args*, *\*\*kwargs*) Bootstrap Column 11
- **class** trionyx.layout.**Column12**(*\*args*, *\*\*kwargs*) Bootstrap Column 12
- **class** trionyx.layout.**Panel**(*title*, *\*components*, *\*\*options*) Bootstrap panel available options
	- title
	- footer\_components
	- collapse
	- contextual: primary, success, info, warning, danger

```
class trionyx.layout.DescriptionList(*fields, **options)
     Bootstrap description, fields are the params. available options
```
- horizontal
- **class** trionyx.layout.**TableDescription**(*\*fields*, *\*\*options*) Bootstrap table description, fields are the params
- **class** trionyx.layout.**Table**(*objects*, *\*fields*, *\*\*options*) Bootstrap table
	- footer: array with first items array/queryset and other items are the fields, Same way how the constructor works
	- **footer\_objects = None** Can be string with field name relation, Queryset or list
	- **get\_footer\_fields**() Get all footer fields
	- **get\_rendered\_footer\_object**(*obj*) Render footer object
	- **get\_rendered\_footer\_objects**() Render footer objects

### Forms

<span id="page-20-0"></span>Forms are rendered in Trionyx with crispy forms using the bootstrap3 template.

Example:

```
from django import forms
from crispy_forms.helper import FormHelper
from crispy_forms.layout import Layout, Fieldset, Div
class UserUpdateForm(forms.ModelForm):
    # your form fields
    def __init__(self, *args, **kwargs):
        super().__init__(*args, **kwargs)
        self.helper = FormHelper()
        self.helper.layout = Layout(
            'email',
            Div(
                Fieldset(
                    'Personal info',
                    'first_name',
                    'last name',
                    css_class="col-md-6",
                ),
                Div(
                    'avatar',
                    css class="col-md-6",
                ),
                css_class="row"
            ),
            Fieldset(
                'Change password',
                'new_password1',
                'new_password2',
            ),
        )
```
### <span id="page-21-2"></span><span id="page-21-0"></span>**6.1 Crispy Forms**

#### <span id="page-21-1"></span>**6.1.1 Standard**

```
class crispy_forms.layout.Layout(*fields)
```
Form Layout. It is conformed by Layout objects: *Fieldset*, *Row*, *Column*, *MultiField*, *HTML*, *ButtonHolder*, *Button*, *Hidden*, *Reset*, *Submit* and fields. Form fields have to be strings. Layout objects *Fieldset*, *Row*, *Column*, *MultiField* and *ButtonHolder* can hold other Layout objects within. Though *ButtonHolder* should only hold *HTML* and BaseInput inherited classes: *Button*, *Hidden*, *Reset* and *Submit*.

Example:

```
helper.layout = Layout(
    Fieldset('Company data',
        'is company'
    ),
    Fieldset(_('Contact details'),
        'email',
        Row('password1', 'password2'),
        'first_name',
        'last_name',
        HTML('<img src="/media/somepicture.jpg"/>'),
        'company'
    ),
    ButtonHolder(
        Submit('Save', 'Save', css_class='button white'),
    ),
)
```
**class** crispy\_forms.layout.**ButtonHolder**(*\*fields*, *\*\*kwargs*) Layout object. It wraps fields in a <div class="buttonHolder">

This is where you should put Layout objects that render to form buttons like Submit. It should only hold *HTML* and *BaseInput* inherited objects.

Example:

```
ButtonHolder(
    HTML(<span style="display: hidden;">Information Saved</span>),
    Submit('Save', 'Save')
)
```
**class** crispy\_forms.layout.**BaseInput**(*name*, *value*, *\*\*kwargs*) A base class to reduce the amount of code in the Input classes.

**render**(*form*, *form\_style*, *context*, *template\_pack=<SimpleLazyObject: 'bootstrap3'>*, *\*\*kwargs*) Renders an *<input />* if container is used as a Layout object. Input button value can be a variable in context.

**class** crispy\_forms.layout.**Submit**(*\*args*, *\*\*kwargs*)

Used to create a Submit button descriptor for the  $\{\%$  crispy  $\%\$  template tag:

submit = Submit('Search the Site', 'search this site')

Note: The first argument is also slugified and turned into the id for the submit button.

<span id="page-22-0"></span>**class** crispy\_forms.layout.**Button**(*\*args*, *\*\*kwargs*) Used to create a Submit input descriptor for the  $\{\%$  crispy  $\%\$  template tag:

button = Button('Button 1', 'Press Me!')

Note: The first argument is also slugified and turned into the id for the button.

- **class** crispy\_forms.layout.**Hidden**(*name*, *value*, *\*\*kwargs*) Used to create a Hidden input descriptor for the  $\{\%$  crispy  $\%\}$  template tag.
- **class** crispy\_forms.layout.**Reset**(*\*args*, *\*\*kwargs*) Used to create a Reset button input descriptor for the  $\{\% \text{ crispy } \%\}\$  template tag:

reset = Reset('Reset This Form', 'Revert Me!')

Note: The first argument is also slugified and turned into the id for the reset.

**class** crispy\_forms.layout.**Fieldset**(*legend*, *\*fields*, *\*\*kwargs*) Layout object. It wraps fields in a <fieldset>

Example:

```
Fieldset("Text for the legend",
    'form_field_1',
    'form_field_2'
)
```
The first parameter is the text for the fieldset legend. This text is context aware, so you can do things like:

```
Fieldset("Data for {{ user.username }}",
    'form_field_1',
    'form_field_2'
)
```
- **class** crispy\_forms.layout.**MultiField**(*label*, *\*fields*, *\*\*kwargs*) MultiField container. Renders to a MultiField <div>
- **class** crispy\_forms.layout.**Div**(*\*fields*, *\*\*kwargs*) Layout object. It wraps fields in a <div>

You can set *css\_id* for a DOM id and *css\_class* for a DOM class. Example:

Div('form\_field\_1', 'form\_field\_2', css\_id='div-example', css\_class='divs')

**class** crispy\_forms.layout.**Row**(*\*args*, *\*\*kwargs*)

Layout object. It wraps fields in a div whose default class is "formRow". Example:

Row('form\_field\_1', 'form\_field\_2', 'form\_field\_3')

**class** crispy\_forms.layout.**Column**(*\*fields*, *\*\*kwargs*)

Layout object. It wraps fields in a div whose default class is "formColumn". Example:

Column('form\_field\_1', 'form\_field\_2')

<span id="page-23-1"></span>**class** crispy\_forms.layout.**HTML**(*html*)

Layout object. It can contain pure HTML and it has access to the whole context of the page where the form is being rendered.

Examples:

```
HTML("{% if saved %}Data saved{% endif %}")
HTML('<input type="hidden" name="{{ step_field }}" value="{{ step0 }}" />')
```
**class** crispy\_forms.layout.**Field**(*\*args*, *\*\*kwargs*)

Layout object, It contains one field name, and you can add attributes to it easily. For setting class attributes, you need to use *css\_class*, as *class* is a Python keyword.

Example:

```
Field('field_name', style="color: #333;", css_class="whatever", id="field_name")
```
**class** crispy\_forms.layout.**MultiWidgetField**(*\*args*, *\*\*kwargs*)

Layout object. For fields with MultiWidget as *widget*, you can pass additional attributes to each widget.

Example:

```
MultiWidgetField(
    'multiwidget_field_name',
    attrs=(
        {'style': 'width: 30px;'},
        {'class': 'second_widget_class'}
    ),
)
```
Note: To override widget's css class use class not css\_class.

#### <span id="page-23-0"></span>**6.1.2 Bootstrap**

```
class crispy_forms.bootstrap.PrependedAppendedText(field, prepended_text=None,
                                                        appended_text=None, *args,
                                                        **kwargs)
```
**class** crispy\_forms.bootstrap.**AppendedText**(*field*, *text*, *\*args*, *\*\*kwargs*)

**class** crispy\_forms.bootstrap.**PrependedText**(*field*, *text*, *\*args*, *\*\*kwargs*)

**class** crispy\_forms.bootstrap.**FormActions**(*\*fields*, *\*\*kwargs*) Bootstrap layout object. It wraps fields in a <div class="form-actions">

Example:

```
FormActions(
    HTML(<span style="display: hidden;">Information Saved</span>),
    Submit('Save', 'Save', css_class='btn-primary')
)
```
**class** crispy\_forms.bootstrap.**InlineCheckboxes**(*\*args*, *\*\*kwargs*) Layout object for rendering checkboxes inline:

InlineCheckboxes('field\_name')

<span id="page-24-0"></span>**class** crispy\_forms.bootstrap.**InlineRadios**(*\*args*, *\*\*kwargs*) Layout object for rendering radiobuttons inline:

InlineRadios('field\_name')

**class** crispy\_forms.bootstrap.**FieldWithButtons**(*\*fields*, *\*\*kwargs*)

**class** crispy\_forms.bootstrap.**StrictButton**(*content*, *\*\*kwargs*) Layout object for rendering an HTML button:

Button("button content", css\_class="extra")

- **class** crispy\_forms.bootstrap.**Container**(*name*, *\*fields*, *\*\*kwargs*) Base class used for *Tab* and *AccordionGroup*, represents a basic container concept
- **class** crispy\_forms.bootstrap.**ContainerHolder**(*\*fields*, *\*\*kwargs*) Base class used for *TabHolder* and *Accordion*, groups containers
	- **first\_container\_with\_errors**(*errors*)

Returns the first container with errors, otherwise returns None.

```
open_target_group_for_form(form)
```
Makes sure that the first group that should be open is open. This is either the first group with errors or the first group in the container, unless that first group was originally set to active=False.

**class** crispy\_forms.bootstrap.**Tab**(*name*, *\*fields*, *\*\*kwargs*) Tab object. It wraps fields in a div whose default class is "tab-pane" and takes a name as first argument. Example:

Tab('tab\_name', 'form\_field\_1', 'form\_field\_2', 'form\_field\_3')

**render\_link**(*template\_pack=<SimpleLazyObject: 'bootstrap3'>*, *\*\*kwargs*) Render the link for the tab-pane. It must be called after render so css\_class is updated with active if needed.

**class** crispy\_forms.bootstrap.**TabHolder**(*\*fields*, *\*\*kwargs*) TabHolder object. It wraps Tab objects in a container. Requires bootstrap-tab.js:

```
TabHolder(
   Tab('form_field_1', 'form_field_2'),
    Tab('form_field_3')
)
```
**class** crispy\_forms.bootstrap.**AccordionGroup**(*name*, *\*fields*, *\*\*kwargs*)

Accordion Group (pane) object. It wraps given fields inside an accordion tab. It takes accordion tab name as first argument:

AccordionGroup("group name", "form\_field\_1", "form\_field\_2")

**class** crispy\_forms.bootstrap.**Accordion**(*\*fields*, *\*\*kwargs*) Accordion menu object. It wraps *AccordionGroup* objects in a container:

```
Accordion(
    AccordionGroup("group name", "form_field_1", "form_field_2"),
    AccordionGroup("another group name", "form_field")
)
```
**class** crispy\_forms.bootstrap.**Alert**(*content*, *dismiss=True*, *block=False*, *\*\*kwargs*) *Alert* generates markup in the form of an alert dialog

Alert(content='<strong>Warning!</strong> Best check yo self, you're not looking too good.')

<span id="page-25-1"></span>**class** crispy\_forms.bootstrap.**UneditableField**(*field*, *\*args*, *\*\*kwargs*) Layout object for rendering fields as uneditable in bootstrap

Example:

UneditableField('field\_name', css\_class="input-xlarge")

**class** crispy\_forms.bootstrap.**InlineField**(*\*args*, *\*\*kwargs*)

### <span id="page-25-0"></span>**6.2 Trionyx**

### **6.2.1 TimePicker**

**class** trionyx.forms.layout.**TimePicker**(*field*, *\*\*kwargs*) Timepicker field renderer

### Celery background tasks

<span id="page-26-0"></span>Trionyx uses Celery for background tasks, for full documentation go to [Celery 4.1 documentation.](http://docs.celeryproject.org/en/latest/index.html)

### <span id="page-26-1"></span>**7.1 Configuration**

Default there is no configuration required if standard RabbitMQ server is installed on same server. Default broker url is: *amqp://guest:guest@localhost:5672//*

#### **7.1.1 Queue's**

Default Trionyx configuration has three queue's:

- cron: Every tasks started by Celery beat is default put in the cron queue.
- low\_prio: Is the default Queue every other tasks started by other processes are put in this queue.
- high\_prio: Queue can be used for putting high priority tasks, default no tasks are put in high\_prio queue.

### **7.1.2 Time limit**

Default configuration sets the soft time limit of tasks to 1 hour and hard time limit to 1 hour and 5 minutes. You can catch a soft time limit with the *SoftTimeLimitExceeded*, and with the default configuration you have 5 minutes to clean up a task.

You can change the time limit with the settings *CELERY\_TASK\_SOFT\_TIME\_LIMIT* and *CEL-ERY\_TASK\_TIME\_LIMIT*

### <span id="page-26-2"></span>**7.2 Creating background task**

Tasks mused by defined in the file *tasks.py* in your Django app. Tasks in the tasks.py will by auto detected by Celery.

Example of a task with arguments:

```
from celery import shared_task
@shared_task
def send_email(email):
    # Send email
# You can call this task normally by:
send_email('test@example.com')
# Or you can run this task in the background by:
send_email.delay('test@example.com')
```
### <span id="page-27-0"></span>**7.3 Running task periodically (cron)**

You can run a task periodically by defining a schedule in the *cron.py* in you Django app.

```
from celery.schedules import crontab
schedule = {
    'spammer': {
        'task': 'app.test.tasks.send_email',
        'schedule': crontab(minute='*'),
    }
}
```
### <span id="page-27-1"></span>**7.4 Running celery (development)**

If you have a working broker installed and configured you can run celery with:

```
celery worker -A celery_app -B -l info
```
### <span id="page-27-2"></span>**7.5 Live setup (systemd)**

For live deployment you want to run celery as a daemon, [more info in the Celery documentation](http://docs.celeryproject.org/en/latest/userguide/daemonizing.html#daemonizing)

#### **7.5.1 celery.service**

/etc/systemd/system/celery.service

```
[Unit]
Description=Celery Service
After=network.target
[Service]
Type=forking
# Change this to Username and group that Trionyx project is running on.
User=celery
```
(continues on next page)

(continued from previous page)

```
Group=celery
EnvironmentFile=-/etc/conf.d/celery
# Change this to root of your Trionyx project
WorkingDirectory=/root/of/trionyx/projext
ExecStart=/bin/sh -c '${CELERY_BIN} multi start ${CELERYD_NODES} \
 -A ${CELERY_APP} --pidfile=${CELERYD_PID_FILE} \
  --logfile=${CELERYD_LOG_FILE} --loglevel=${CELERYD_LOG_LEVEL} ${CELERYD_OPTS}'
ExecStop=/bin/sh -c '${CELERY_BIN} multi stopwait ${CELERYD_NODES} \
 --pidfile=${CELERYD_PID_FILE}'
ExecReload=/bin/sh -c '${CELERY_BIN} multi restart ${CELERYD_NODES} \
 -A ${CELERY_APP} --pidfile=${CELERYD_PID_FILE} \
 --logfile=${CELERYD_LOG_FILE} --loglevel=${CELERYD_LOG_LEVEL} ${CELERYD_OPTS}'
[Install]
WantedBy=multi-user.target
```
### **7.5.2 Configuration file**

/etc/conf.d/celery

```
CELERYD_NODES="cron_worker low_prio_worker high_prio_worker"
# Absolute or relative path to the 'celery' command:
CELERY_BIN="/usr/local/bin/celery"
CELERY_APP="celery_app"
# Extra command-line arguments to the worker
CELERYD_OPTS="-Ofair \
-Q: cron_worker cron -c:cron_worker 4 \
-Q:low_prio_worker low_prio -c:low_prio_worker 8 \
-Q:high_prio_worker high_prio -c:high_prio_worker 4"
# - %n will be replaced with the first part of the nodename.
# - %I will be replaced with the current child process index
  and is important when using the prefork pool to avoid race conditions.
CELERYD_PID_FILE="/var/run/celery/%n.pid"
CELERYD_LOG_FILE="/var/log/celery/%n%I.log"
CELERYD_LOG_LEVEL="INFO"
```
Note: Make sure that the PID and LOG file directory is writable for the user that is running Celery.

## CHAPTER<sup>8</sup>

### **Widgets**

<span id="page-30-1"></span><span id="page-30-0"></span>Widgets are used on the dashboard and are rendered with Vue.js component.

```
class trionyx.widgets.BaseWidget
```
Base widget to extend for creating custom widgets. Custom widgets are created in *widgets.py* in root of app folder.

Example of random widget:

```
# <app dir>/widgets.py
RandomWidget(BaseWidget):
   code = 'random'
   name = 'Random widget'
   description = 'Shows random string'
   def get_data(self, request, config):
        return utils.random_string(16)
```

```
<!-- template path: widgets/random.html -->
<script type="text/x-template" id="widget-random-template">
    <div :class="widgetClass">
        <div class="box-header with-border">
            <!-- Get title from config, your form fields are also available in
˓→the config -->
            <h3 class="box-title">[[widget.config.title]]</h3>
        \langlediv>\langle!-- /.box-header -->
        <div class="box-body">
            <!-- vue data property will be filled with the get_data results
˓→method --->
            [[data]]
        \langlediv>
      \langlediv>
</script>
```
(continues on next page)

(continued from previous page)

```
<script>
   <!-- The component must be called 'widget-<code>' -->
   Vue.component('widget-random', {
       mixins: [TxWidgetMixin],
       template: '#widget-random-template',
   });
</script>
```
#### **code = None**

Code for widget

#### **name = None**

Name for widget is also used as default title

#### **description = None**

Short description on what the widget does

#### **config\_form\_class = None**

Form class used to change the widget. The form cleaned\_data is used as the config

#### **default\_width = 4**

Default width of widget, is based on grid system with max 12 columns

#### **default\_height = 20**

Default height of widget, each step is 10px

#### **template**

Template path *widgets/{code}.html* overwrite to set custom path

#### **image**

Image path *img/widgets/{code}.jpg* overwrite to set custom path

#### **get\_data**(*request*, *config*)

Get data for widget, function needs te be overwritten on widget implementation

#### **config\_fields**

Get the config field names

## CHAPTER<sup>9</sup>

Indices and tables

- <span id="page-32-0"></span>• genindex
- modindex
- search

## Python Module Index

### <span id="page-34-0"></span>c

crispy\_forms.bootstrap, [20](#page-23-0) crispy\_forms.layout, [18](#page-21-1)

### t

trionyx.layout, [9](#page-12-0) trionyx.settings, [3](#page-6-2)

### Index

### <span id="page-36-0"></span>A

Accordion (*class in crispy\_forms.bootstrap*), [21](#page-24-0) AccordionGroup (*class in crispy\_forms.bootstrap*), [21](#page-24-0) add\_component() (*trionyx.layout.Layout method*), [12](#page-15-0) add\_field() (*trionyx.layout.ComponentFieldsMixin method*), [13](#page-16-0) Alert (*class in crispy\_forms.bootstrap*), [21](#page-24-0) api\_disable (*trionyx.config.ModelConfig attribute*), [8](#page-11-0) api\_fields (*trionyx.config.ModelConfig attribute*), [8](#page-11-0) AppendedText (*class in crispy\_forms.bootstrap*), [20](#page-23-1) attr (*trionyx.layout.HtmlTagWrapper attribute*), [14](#page-17-0) auditlog\_disable (*trionyx.config.ModelConfig attribute*), [9](#page-12-1) auditlog\_ignore\_fields (*trionyx.config.ModelConfig attribute*), [9](#page-12-1)

### B

BaseInput (*class in crispy\_forms.layout*), [18](#page-21-2) BaseWidget (*class in trionyx.widgets*), [27](#page-30-1) Button (*class in crispy\_forms.layout*), [18](#page-21-2) Button (*class in trionyx.layout*), [15](#page-18-0) ButtonGroup (*class in trionyx.layout*), [15](#page-18-0) ButtonHolder (*class in crispy\_forms.layout*), [18](#page-21-2)

### C

```
code (trionyx.widgets.BaseWidget attribute), 28
collect_css_files() (trionyx.layout.Layout
        method), 12
collect_js_files() (trionyx.layout.Layout
        method), 12
Column (class in crispy_forms.layout), 19
Column (class in trionyx.layout), 15
Column10 (class in trionyx.layout), 15
Column11 (class in trionyx.layout), 16
Column12 (class in trionyx.layout), 16
Column2 (class in trionyx.layout), 15
```
Column3 (*class in trionyx.layout*), [15](#page-18-0) Column4 (*class in trionyx.layout*), [15](#page-18-0) Column5 (*class in trionyx.layout*), [15](#page-18-0) Column6 (*class in trionyx.layout*), [15](#page-18-0) Column7 (*class in trionyx.layout*), [15](#page-18-0) Column8 (*class in trionyx.layout*), [15](#page-18-0) Column9 (*class in trionyx.layout*), [15](#page-18-0) Component (*class in trionyx.layout*), [12](#page-15-0) ComponentFieldsMixin (*class in trionyx.layout*), [12](#page-15-0) config\_fields (*trionyx.widgets.BaseWidget attribute*), [28](#page-31-0) config\_form\_class (*trionyx.widgets.BaseWidget attribute*), [28](#page-31-0) Container (*class in crispy\_forms.bootstrap*), [21](#page-24-0) Container (*class in trionyx.layout*), [15](#page-18-0) ContainerHolder (*class in crispy\_forms.bootstrap*), [21](#page-24-0) crispy\_forms.bootstrap (*module*), [20](#page-23-1) crispy\_forms.layout (*module*), [18](#page-21-2) css\_files (*trionyx.layout.Component attribute*), [12](#page-15-0) css\_id (*trionyx.layout.Component attribute*), [12](#page-15-0)

### D.

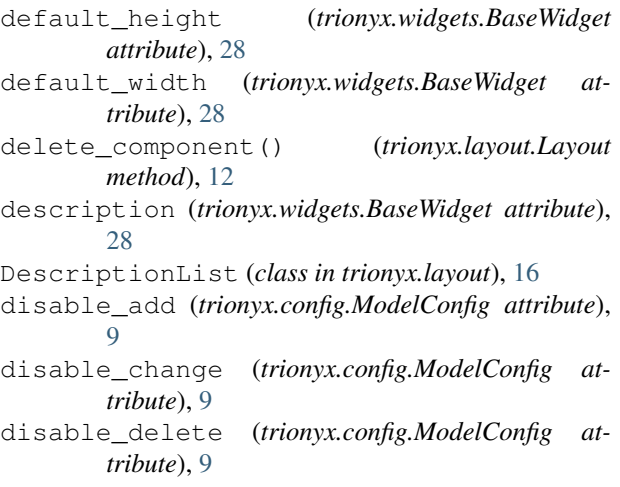

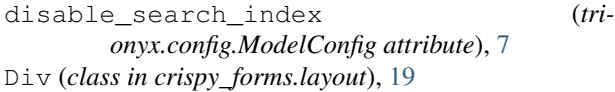

### F

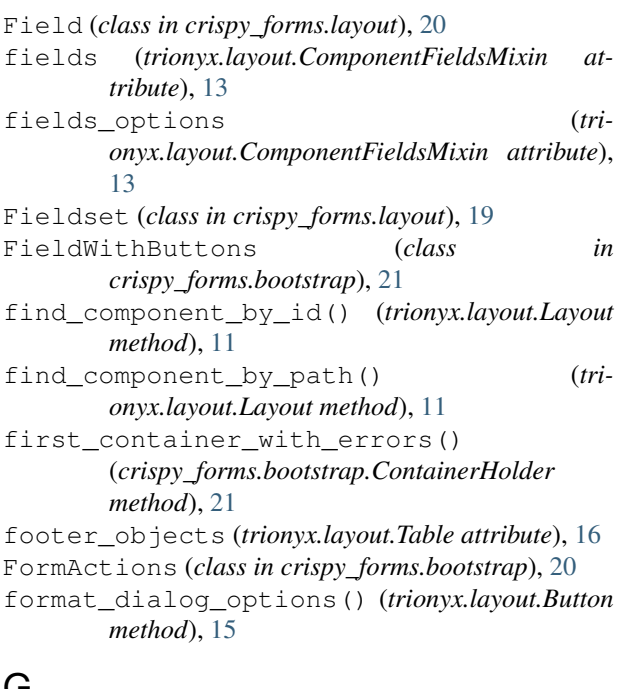

### G

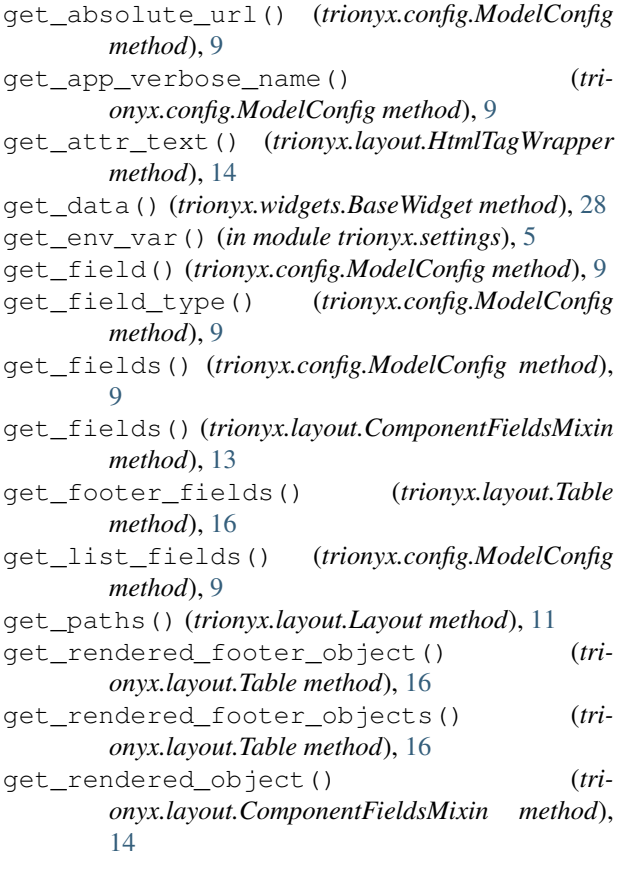

(*tri-* get rendered objects() (*trionyx.layout.ComponentFieldsMixin method*), [14](#page-17-0) get\_url() (*trionyx.config.ModelConfig method*), [9](#page-12-1) get\_verbose\_name() (*trionyx.config.ModelConfig method*), [9](#page-12-1) get\_verbose\_name\_plural() (*trionyx.config.ModelConfig method*), [9](#page-12-1) gettext\_noop() (*in module trionyx.settings*), [5](#page-8-1) global\_search (*trionyx.config.ModelConfig attribute*), [7](#page-10-2)

### H

has\_config() (*trionyx.config.ModelConfig method*), [9](#page-12-1) Hidden (*class in crispy\_forms.layout*), [19](#page-22-0) hide\_permissions (*trionyx.config.ModelConfig attribute*), [9](#page-12-1) HTML (*class in crispy\_forms.layout*), [19](#page-22-0) Html (*class in trionyx.layout*), [14](#page-17-0) HtmlTagWrapper (*class in trionyx.layout*), [14](#page-17-0) HtmlTemplate (*class in trionyx.layout*), [14](#page-17-0)

### I

```
image (trionyx.widgets.BaseWidget attribute), 28
Img (class in trionyx.layout), 15
InlineCheckboxes (class in
        crispy_forms.bootstrap), 20
InlineField (class in crispy_forms.bootstrap), 22
InlineRadios (class in crispy_forms.bootstrap), 20
Input (class in trionyx.layout), 15
is_trionyx_model (trionyx.config.ModelConfig at-
        tribute), 9
```
### J

js\_files (*trionyx.layout.Component attribute*), [12](#page-15-0)

### L

Layout (*class in crispy\_forms.layout*), [18](#page-21-2) Layout (*class in trionyx.layout*), [11](#page-14-1) list\_default\_fields (*trionyx.config.ModelConfig attribute*), [8](#page-11-0) list\_default\_sort (*trionyx.config.ModelConfig attribute*), [8](#page-11-0) list\_fields (*trionyx.config.ModelConfig attribute*), [8](#page-11-0) list\_select\_related (*trionyx.config.ModelConfig attribute*), [8](#page-11-0) LOGIN\_EXEMPT\_URLS (*in module trionyx.settings*), [5](#page-8-1) M

menu\_exclude (*trionyx.config.ModelConfig attribute*), [7](#page-10-2)

menu\_icon (*trionyx.config.ModelConfig attribute*), [7](#page-10-2) menu\_name (*trionyx.config.ModelConfig attribute*), [7](#page-10-2) menu\_order (*trionyx.config.ModelConfig attribute*), [7](#page-10-2) menu\_root (*trionyx.config.ModelConfig attribute*), [7](#page-10-2) ModelConfig (*class in trionyx.config*), [7](#page-10-2) MultiField (*class in crispy\_forms.layout*), [19](#page-22-0) MultiWidgetField (*class in crispy\_forms.layout*), [20](#page-23-1)

### N

name (*trionyx.widgets.BaseWidget attribute*), [28](#page-31-0)

## $\Omega$

objects (*trionyx.layout.ComponentFieldsMixin attribute*), [13](#page-16-0) open\_target\_group\_for\_form() (*crispy\_forms.bootstrap.ContainerHolder method*), [21](#page-24-0)

### P

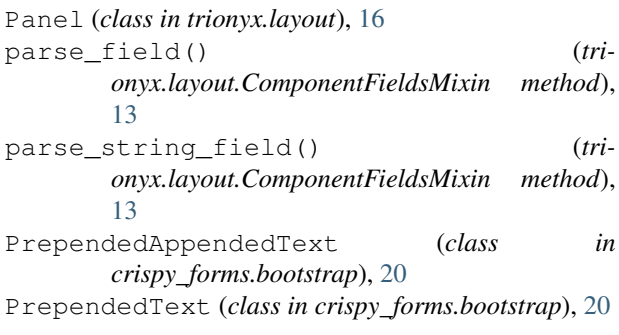

## R

```
render() (crispy_forms.layout.BaseInput method), 18
render() (trionyx.layout.Component method), 12
render() (trionyx.layout.HtmlTemplate method), 14
render() (trionyx.layout.Layout method), 12
render_field() (tri-
        onyx.layout.ComponentFieldsMixin method),
        14
render_link() (crispy_forms.bootstrap.Tab
        method), 21
Reset (class in crispy_forms.layout), 19
Row (class in crispy_forms.layout), 19
Row (class in trionyx.layout), 15
```
### S

search\_description (*trionyx.config.ModelConfig attribute*), [8](#page-11-0) search exclude fields (*trionyx.config.ModelConfig attribute*), [8](#page-11-0) search\_fields (*trionyx.config.ModelConfig attribute*), [8](#page-11-0) search\_title (*trionyx.config.ModelConfig attribute*), [8](#page-11-0)

set\_object() (*trionyx.layout.Button method*), [15](#page-18-0) set\_object() (*trionyx.layout.Component method*), [12](#page-15-0) set\_object() (*trionyx.layout.Layout method*), [12](#page-15-0) StrictButton (*class in crispy\_forms.bootstrap*), [21](#page-24-0) Submit (*class in crispy\_forms.layout*), [18](#page-21-2)

### T

Tab (*class in crispy\_forms.bootstrap*), [21](#page-24-0) TabHolder (*class in crispy\_forms.bootstrap*), [21](#page-24-0) Table (*class in trionyx.layout*), [16](#page-19-0) TableDescription (*class in trionyx.layout*), [16](#page-19-0) tag (*trionyx.layout.HtmlTagWrapper attribute*), [14](#page-17-0) template (*trionyx.widgets.BaseWidget attribute*), [28](#page-31-0) template\_name (*trionyx.layout.Component attribute*), [12](#page-15-0) TimePicker (*class in trionyx.forms.layout*), [22](#page-25-1) trionyx.layout (*module*), [9](#page-12-1) trionyx.settings (*module*), [3](#page-6-3) TX\_APP\_NAME (*in module trionyx.settings*), [5](#page-8-1) TX\_DB\_LOG\_LEVEL (*in module trionyx.settings*), [6](#page-9-0) TX\_DEFAULT\_DASHBOARD() (*in module trionyx.settings*), [5](#page-8-1) TX\_LOGO\_NAME\_END (*in module trionyx.settings*), [5](#page-8-1) TX\_LOGO\_NAME\_SMALL\_END (*in module trionyx.settings*), [5](#page-8-1) TX\_LOGO\_NAME\_SMALL\_START (*in module trionyx.settings*), [5](#page-8-1) TX\_LOGO\_NAME\_START (*in module trionyx.settings*), [5](#page-8-1) TX\_MODEL\_CONFIGS (*in module trionyx.settings*), [6](#page-9-0) TX\_MODEL\_OVERWRITES (*in module trionyx.settings*), [5](#page-8-1) TX\_THEME\_COLOR (*in module trionyx.settings*), [5](#page-8-1) U

UneditableField (*class in crispy\_forms.bootstrap*), [21](#page-24-0)

### V

valid\_attr (*trionyx.layout.Html attribute*), [15](#page-18-0) verbose\_name (*trionyx.config.ModelConfig attribute*), [8](#page-11-0) view\_header\_buttons (*trionyx.config.ModelConfig*

*attribute*), [8](#page-11-0)